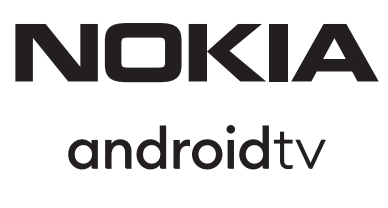

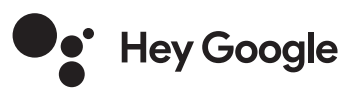

# Streaming Stick 800 FHD

# **Felhasználói kézikönyv**

## **Tartalom**

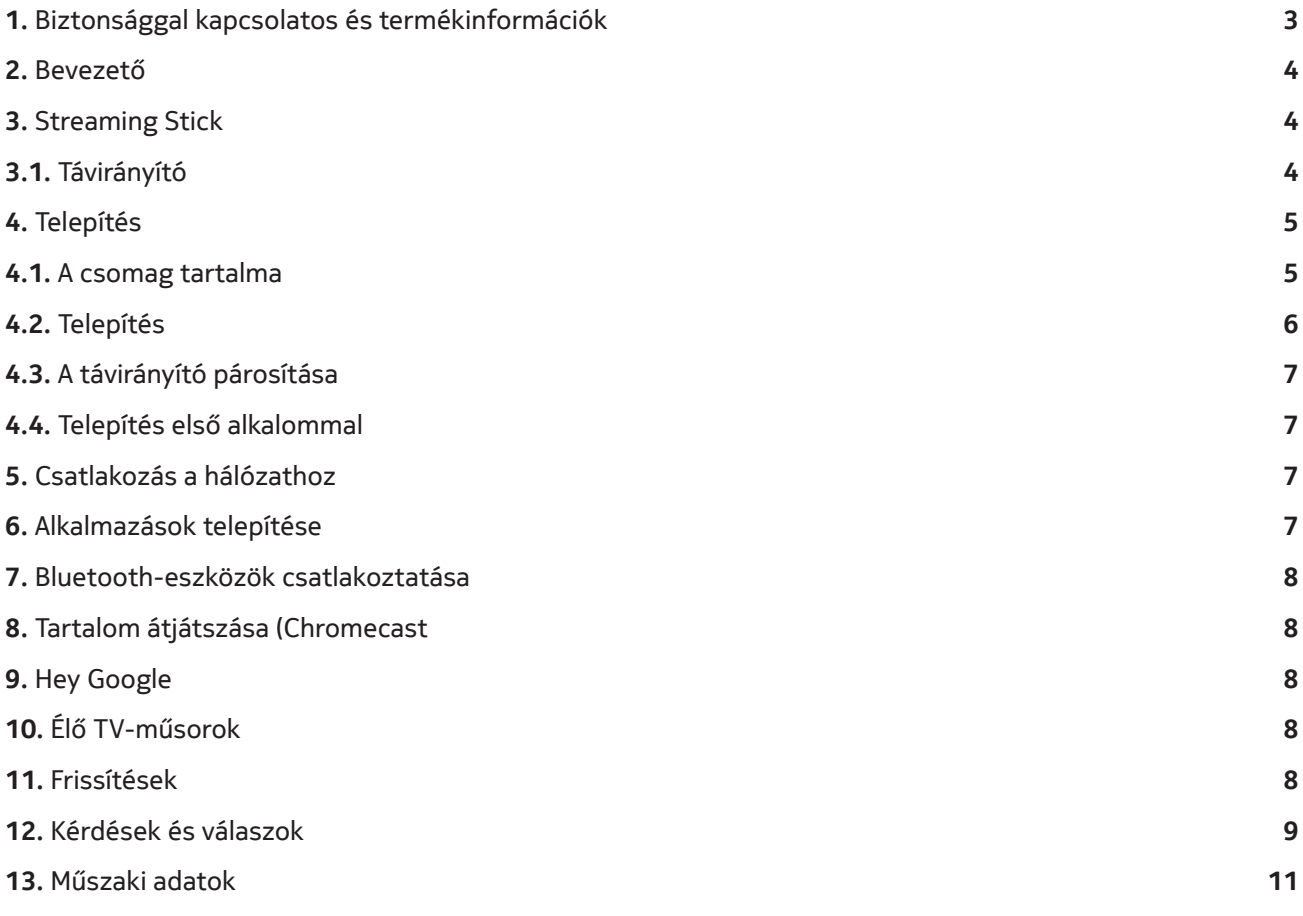

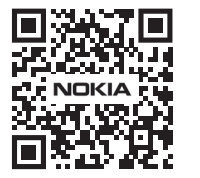

Gyakran ismételt kérdések, kézikönyvek, segítség  $\bigcap$ és támogatás:  $FAQ$ **nokia.com/shop/support**

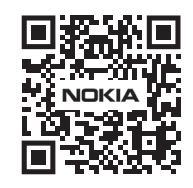

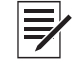

Termékregisztráció: **nokia.streamview.com/care**

# **1. Biztonsággal kapcsolatos és termékinformációk**

A berendezést gondosan ellenőriztük és becsomagoltuk szállítás előtt. Kicsomagoláskor ellenőrizze, hogy minden alkatrészt megkapott-e; a csomagolást tartsa gyermekektől elzárva. Azt javasoljuk, hogy a garanciális időtartam alatt őrizze meg a dobozt, hogy a berendezést tökéletesen védeni lehessen javítás vagy garanciális igény esetén.

A készülék működtetése előtt olvassa el az utasítást, és tartsa meg azt későbbi használatra. A terméket a nemzeti előírásoknak megfelelően kell telepíteni.

vegye fel a kapcsolatot az értékesítés utáni szolgáltatással (After Sales Services).

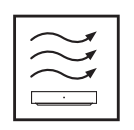

Helyezze az eszközt egy jól szellőző helyiségbe, lapos, sima és stabil felületre. Ha hosszú ideig nem használja, húzza ki az áramból az egységet. Ha a tápkábel sérül, cserélje ki a PA510EU, PA510UK Nokia hálózati adapterre. A potenciális veszélyhelyzetek elkerülése érdekében

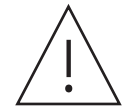

MEGJEGYZÉS: Az áramütés elkerülése érdekében ne tegye ki az eszközt esőnek vagy nedvességnek, és védje a magas hőmérséklettől, nedvességtől, víztől és portól. Ne használja az egységet nedves vagy hideg helyen.

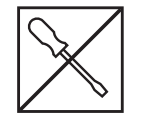

Amennyiben javítani szükséges, látogasson el a nokia.com/shop/support oldalra, és vegye fel a kapcsolatot az After Sales Service szolgáltatással.

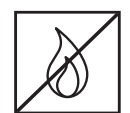

A tűz elterjedésének megakadályozása érdekében ne használjon a közelben gyertyát vagy más nyílt lángot. Tartsa az eszközt közvetlen napfénytől távol.

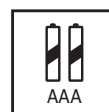

Ha elemcsere során helytelenül helyezi be az elemet, az robbanásveszélyhez vezet. Csak azonos vagy azzal egyenértékű típusra cserélje az elemeket. A használt elemet biztonságosan selejtezze le. Dobja ki a megfelelő hulladékgyűjtőbe, hogy óvja a környezetet.

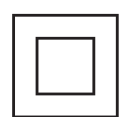

Az így jelölt berendezések II. osztályba tartozó vagy kettős szigeteléssel ellátott elektromos berendezések. Kialakításuk olyan, hogy nem igényel az elektromos földre kapcsolt biztonsági csatlakoztatást.

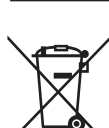

Ez a jelölés azt jelzi, hogy a terméket az EU területén mindenhol a 2002/96/EC (WEEE) irányelvnek megfelelően kell leselejtezni, és nem dobható a háztartási hulladékba. Kérjük, az anyagi erőforrások fenntartható felhasználásának elősegítése érdekében hasznosítsa újra. Vigye vissza egy gyűjtőpontra, vagy forduljon a kereskedőhöz, akinél a terméket megvásárolta.

Az elemekre vonatkozó jogszabály (Battery Act) értelmében a végfelhasználók kötelesek visszajuttatni a használt elemeket. Kérjük, ne dobja a használt elemeket a háztartási hulladékba, hanem vigye el egy megfelelő gyűjtőpontra.

#### **Egyszerűsített EU megfelelőségi nyilatkozat**

A StreamView ezennel kijelenti, hogy a rádióhullámos típusú Streaming Stick berendezés megfelel a 2014/53/ EU irányelvnek. Az EU megfelelőségi nyilatkozat teljes szövege a következő internetes címen található meg: **Nokia.streamview.com/support**

Csak beltéri használatra az EU tagállamaiban és az EFTA-államokban.

#### AT BE BG|CH|CY|CZ|DE|DK|EE|ES| FI |FR|GR|HR|HU| IE | IS | IT | LI | LT |LU| LV |MT|NL |NO| PL | PT |RO| SI |SK|SE|TR|UK (NI)|

#### **Alkalmazások és teljesítmény**

A letöltési teljesítmény az internet-kapcsolat sebességétől függ. Lehetséges, hogy egyes alkalmazások az adott országban vagy régióban nem elérhetők. Streaming-szolgáltatási előfizetésre lehet szükség. A Netflix csak egyes országokban elérhető. További információ: www.netflix.com. A Google Segéd nyelvének rendelkezésre állása a Google hangkeresési szolgáltatás támogatásától függ.

#### **Adatvédelem**

Az alkalmazásszolgáltatók és a szolgáltatások szolgáltatói műszaki és kapcsolódó adatokat gyűjthetnek, ideértve többek között a jelen berendezésre, rendszer- és alkalmazásszoftverre, valamint perifériás eszközökre vonatkozó műszaki információkat. Ezeket az információkat a termékek fejlesztésére vagy szolgáltatások és technológiák biztosítására használhatják, és nem alkalmasak az Ön személyes azonosítására. Ezenkívül egyes harmadik felek által biztosított szolgáltatások, melyek az eszközben már biztosítva vannak vagy megvásárlásuk után telepítik őket, megkövetelhetik, hogy Ön személyes adataival regisztráljon. Egyes szolgáltatások akár külön figyelmeztetés nélkül is gyűjthetnek személyes adatokat. A StreamView nem tehető felelőssé az adatvédelem harmadik felek általi esetleges megsértéséért.

# **2. Bevezető**

A Nokia Streaming Stick segítségével TV-készüléke okostévévé változik, és Android rendszerrel használható. Alkalmazásokat tölthet le a Google Play-ről – például streaming-szolgáltatásokat –, valamint játékokat, TVmédiaközpontokat és több ezer további alkalmazást. Megkérheti a Google-t, hogy gyorsan keressen meg egy YouTube videót, a legújabb mozifilmet, az időjárást az interneten, vagy valamilyen más tartalmat. Átjátszhatja fotóit, videóit és zenéit mobileszközéről a TV-készülékre a Chromecast beépített alkalmazásával.

# **3. Streaming Stick**

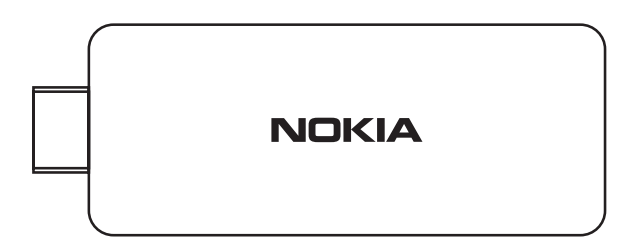

#### **3.1 Távirányító**

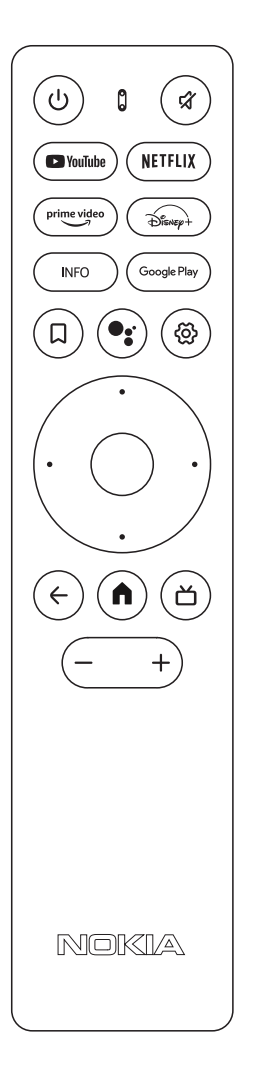

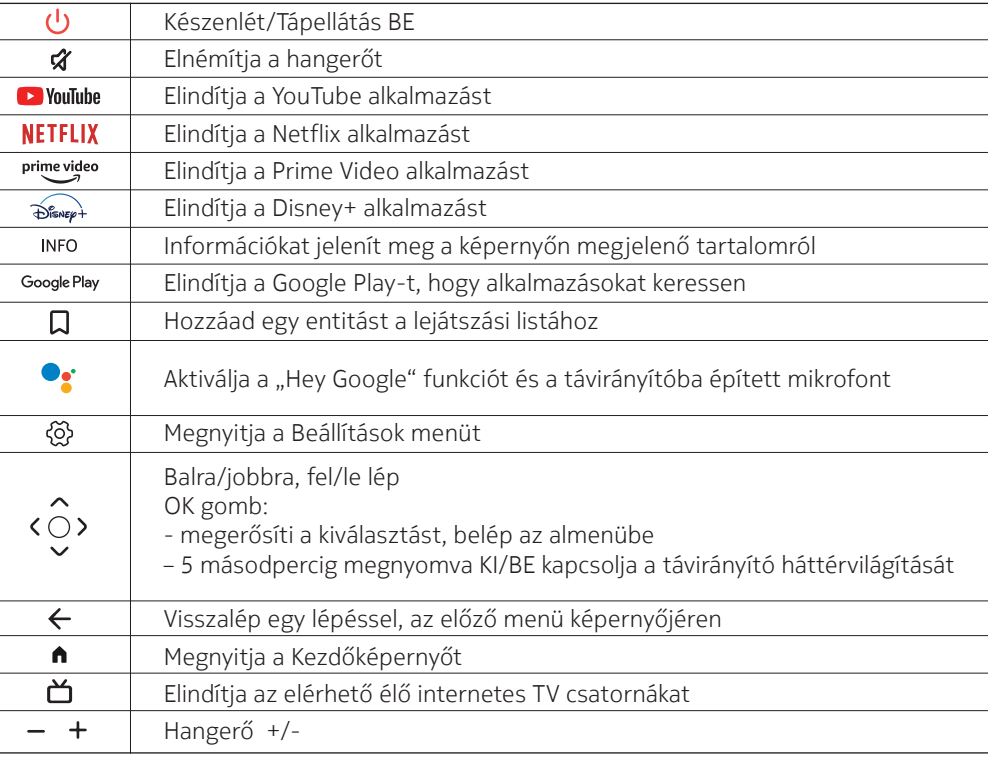

**4.1. A csomag tartalma**

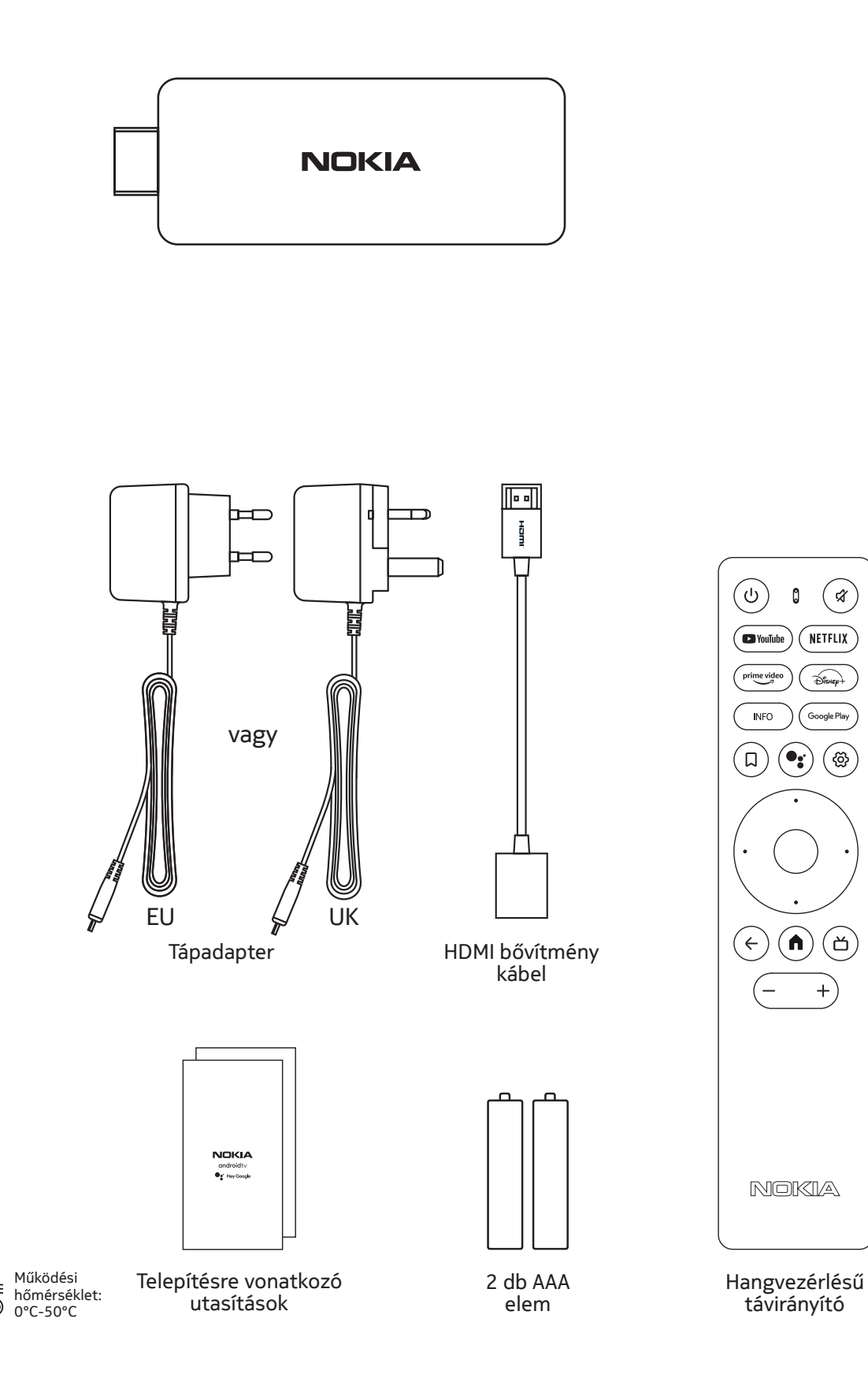

# **4.2. Telepítés**

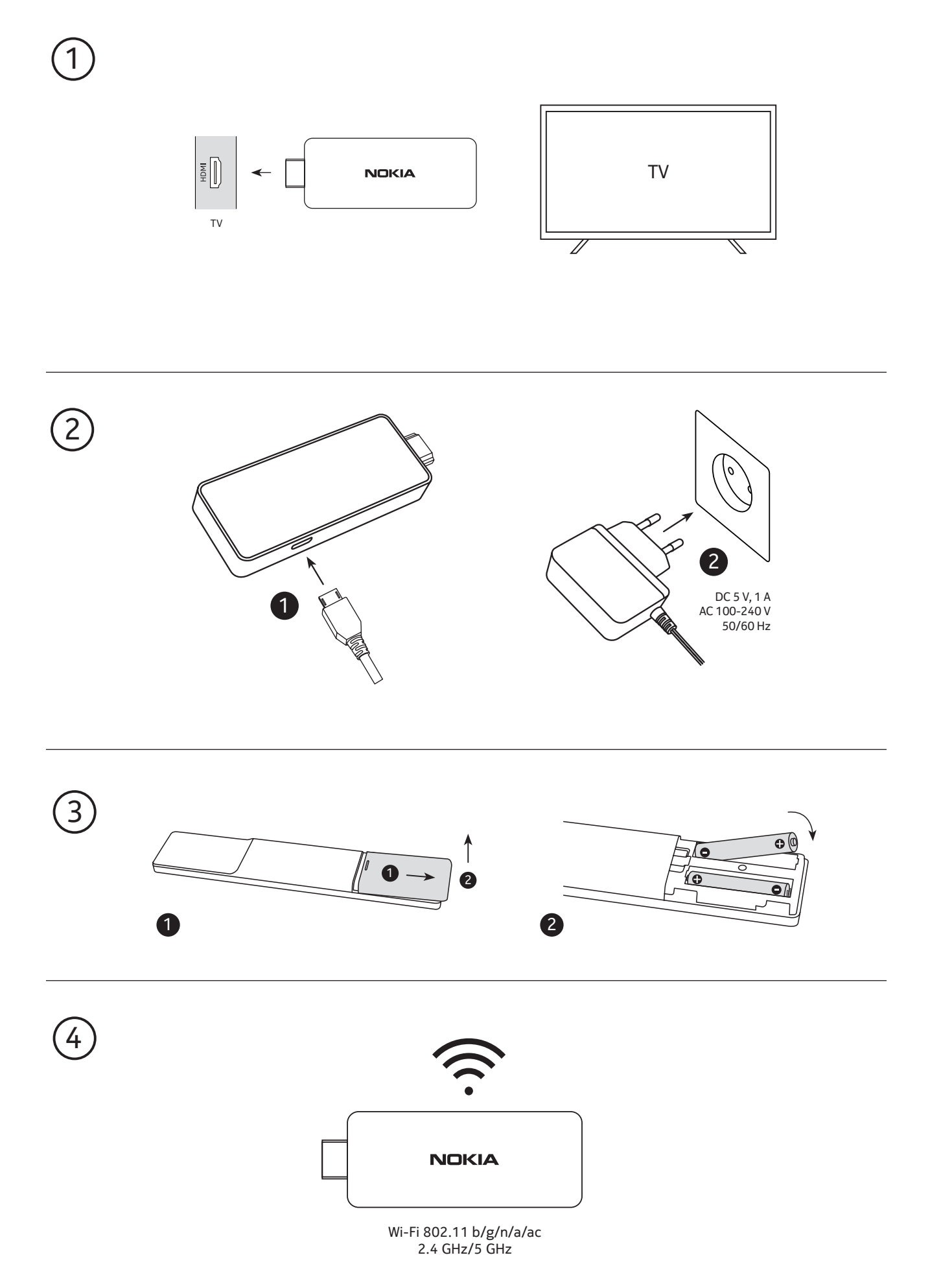

### **4.3. A távirányító párosítása**

Kapcsolja be a TV-t és a Streaming Stick készüléket, és kövesse a képernyőn megjelenő utasításokat a távirányító párosításához.

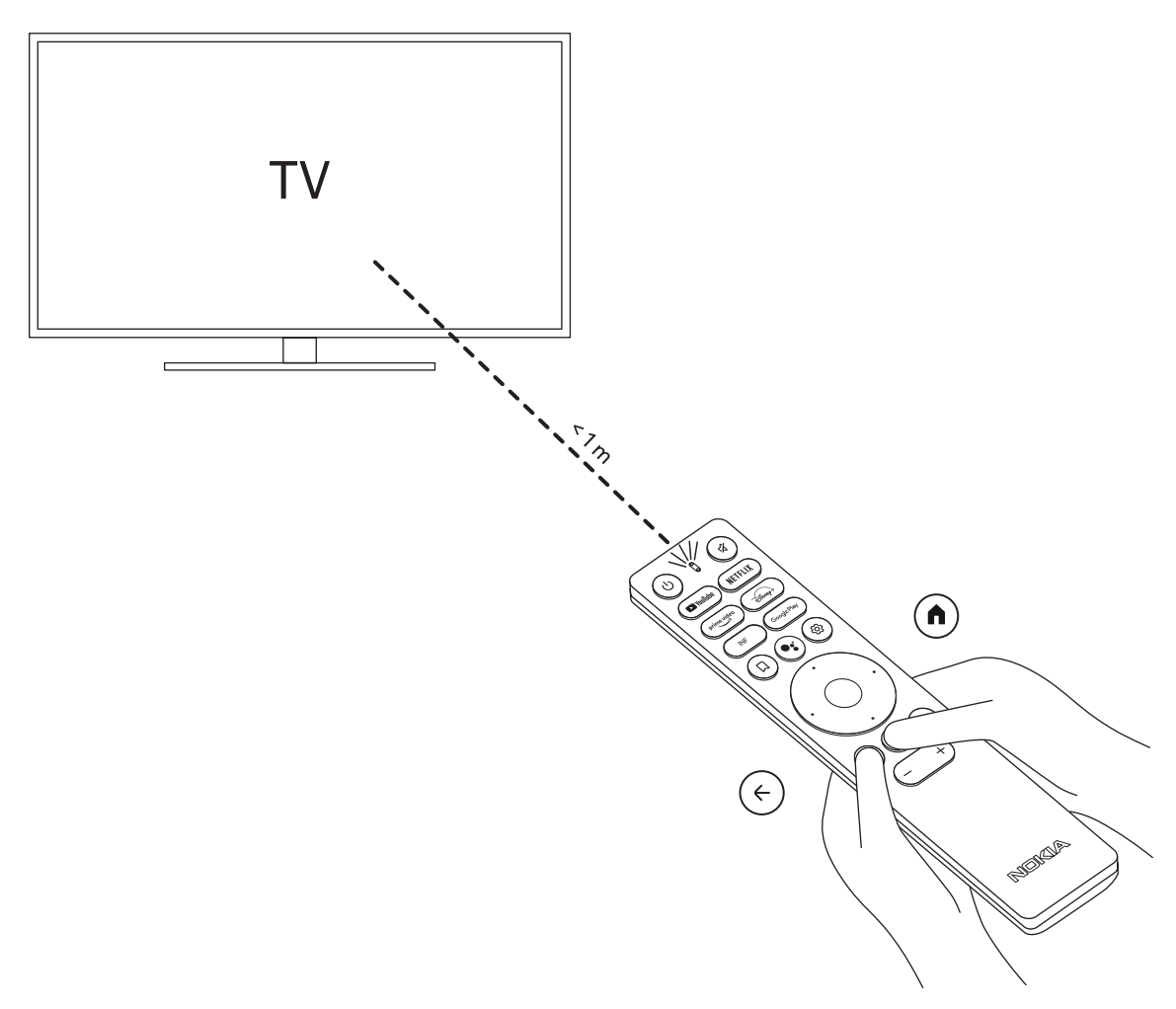

#### **4.4. Telepítés első alkalommal**

Miután sikeresen párosította a távirányítót, válassza ki a nyelvet a listáról, és kövesse az útmutatót a készülék beállításához.

## **5. Csatlakozás a hálózathoz**

Wifin keresztül csatlakozhat a hálózathoz.

Ha a wifihez szeretne csatlakozni, kövesse az alábbi lépéseket:

1. A Beállítások menü megnyitásához nyissa meg a  $\overset{\leftrightarrow}{\otimes}$  gombot, maid a >Network & Internet opcióval lépjen be a hálózat és internet menübe.

2. A wifi gombbal nézze meg az elérhető wifi-hálózatok listáját.

3. Kattintson annak a wifi-hálózatnak a nevére, amelyhez csatlakozni keresne, majd a csatlakozáshoz írja be a megfelelő jelszót.

### **6. Alkalmazások telepítése**

A Google Play Áruházban található alkalmazások eléréséhez és letöltéséhez be kell jelentkeznie egy Googlefiókkal. Ez a követelmény az első telepítésre is vonatkozik, és nem lehet megkerülni vagy kihagyni.

Ha nem rendelkezik Google-fiókkal, létrehozhat egyet a számítógépén vagy okostelefonján keresztül.

Amint az első telepítés sikeresen befejeződött, automatikusan megjelenik a Nokia Streaming Box kezdőképernyője.

A Google Play Áruházból származó alkalmazások böngészéséhez és letöltéséhez egyszerűen válassza ki a képernyőn a Google Play Áruház alkalmazást, vagy nyomja meg a távirányító megfelelő Google Play gombját.

Megjegyzés: bizonyos alkalmazások csak otthon működnek, másik hálózatról nem. Ezek nem nyílt internetes szolgáltatások, hanem belső használatú megoldások a házban található második és harmadik TV-készülék számára. Így az alkalmazás csak a saját hálózati szolgáltatón keresztül használható, egy harmadik fél internetkapcsolatán keresztül nem.

## **7. Bluetooth-eszközök csatlakoztatása**

A Nokia Streaming Stickhoz Bluetoothon keresztül csatlakoztathat audioeszközöket, például fejhallgatót és hangszórót, illetve bemeneti eszközöket, például gombkormányt és billentyűzetet.

Nyomja meg a  $\circledS$  gombot a Settings (Beállítások) megnyitásához, majd lépjen a-> Remotes & Accessories (Távelérés és tartozékok) menübe -> adja hozzá a tartozékot -> nyomja meg az OK gombot. Ellenőrizze, hogy a készülékén be legyen kapcsolva a Bluetooth. Elindul a párosítás, és a Bluetooth-eszköz csatlakozik a Nokia Streaming Stickhoz.

## **8. Tartalom átjátszása (Chromecast)**

A Nokia Streaming Stick beépített Chromecasttal rendelkezik. Okostelefonjáról, táblagépéről vagy számítógépéről videókat, zenéket és más tartalmakat játszhat át TV-készülékére.

1. Ellenőrizze, hogy a telefon, táblagép vagy számítógép ugyanarra a hálózatra csatlakozzon, mint a Streaming Stick.

2. Nyissa meg az átjátszást támogató alkalmazást, például a YouTube-ot

3. Válassza ki a videót, érintse meg, vagy kattintson az átjátszás ikonra.

4. Válassza ki a Streaming Stick eszközt, és nyomja meg a lejátszás gombot.

Ne feledje, hogy nem minden alkalmazás támogatja a Chromecastot vagy a közvetlen átjátszást. Szükség lehet arra, hogy telepítse a megfelelő alkalmazásokat a Google Play áruházból (pl. Facebook Watch alkalmazás, ha Facebookról szeretne átjátszani).

## **9. Hey Google**

A Nokia Streaming Stick támogatja a "Hey Google" funkciót. A "Hey Google" különböző műveletekre használható, például a hangerő módosításához egy bizonyos százalékkal, a hangerő némításához és a némítás feloldásához, illetve különböző alkalmazások megnyitásához. Rákereshet bizonyos információkra az interneten, például a másnapi időjárásra, esetleg filmekre, sorozatokra és videókra egy streaming-szolgáltató, pl. Netflix, Prime Video, Disney+ vagy YouTube alkalmazásában.

## **10. Élő TV-műsorok**

A Google Play Áruházból letöltött IP TV alkalmazásokkal (pl. Pluto TV) élő TV-műsorokat nézhet internetes csatornákon keresztül. Az elérhető élő TV-műsort közvetítő internetes csatornák megjelenítéséhez nyomja meg a  $\Delta$  gombot.

### **11. Frissítések**

A Nokia Streaming Stick szoftverfrissítése automatikusan történik. Amennyiben a telepített alkalmazásokhoz elérhető frissítés, erről megjelenik egy értesítés a kezdőképernyőn. Lépjen az értesítésre, és az elolvasáshoz nyomja meg az OK gombot.

Vagy nyomja meg a  $\circledS$  gombot, lépjen be a Settings (Beállítások) menübe ---> General Settings (Általános beállítások) ---> Device Preferences (Eszközpreferenciák) ---> About (Névjegy) ---> System Update (Rendszerfrissítés). Amennyiben új verzió érhető el, megjelenik a Download (Letöltés) gomb. Ha megnyomja, automatikusan letöltődik és elindul a frissítés.

# **12. Kérdések és válaszok**

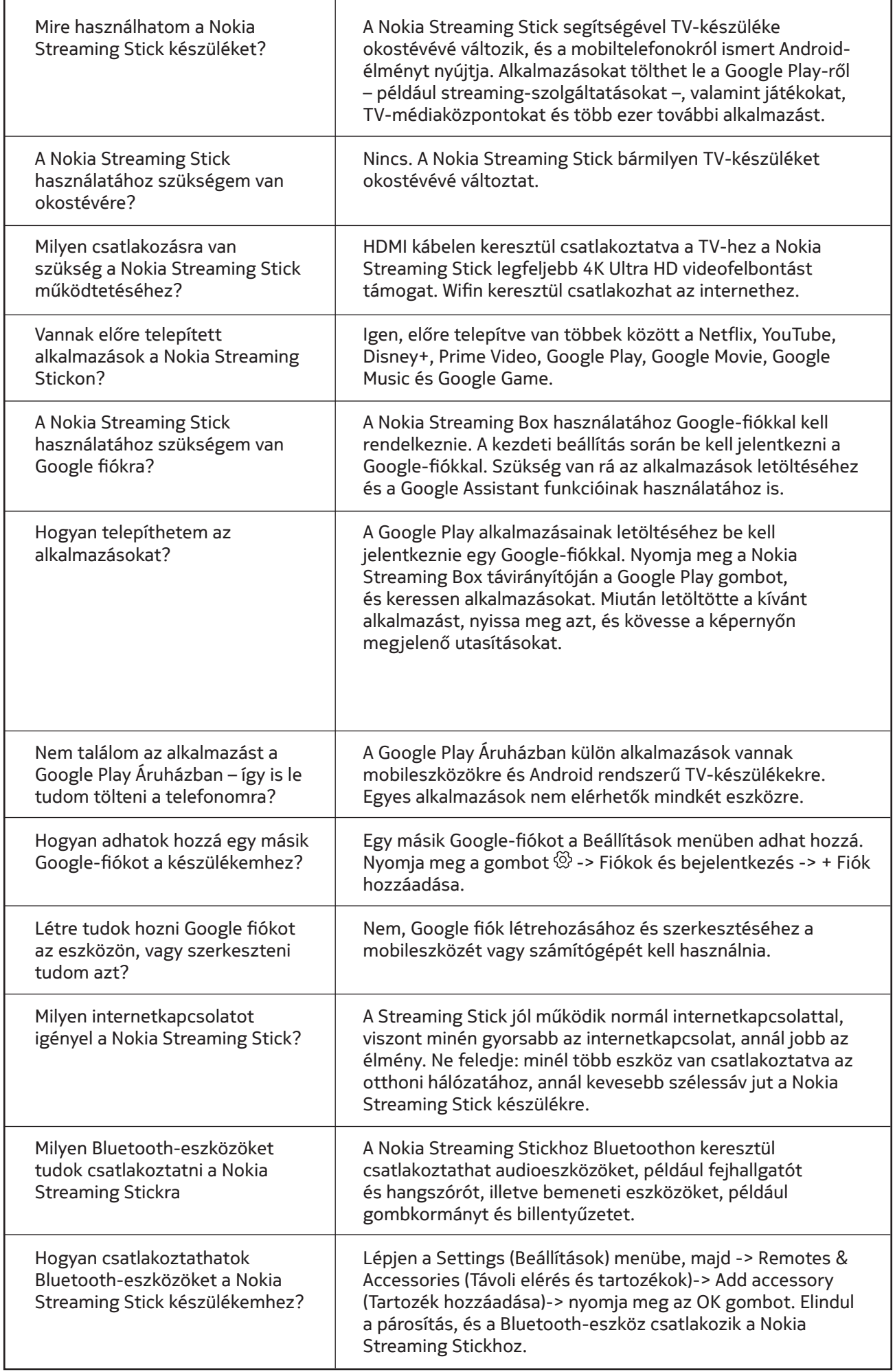

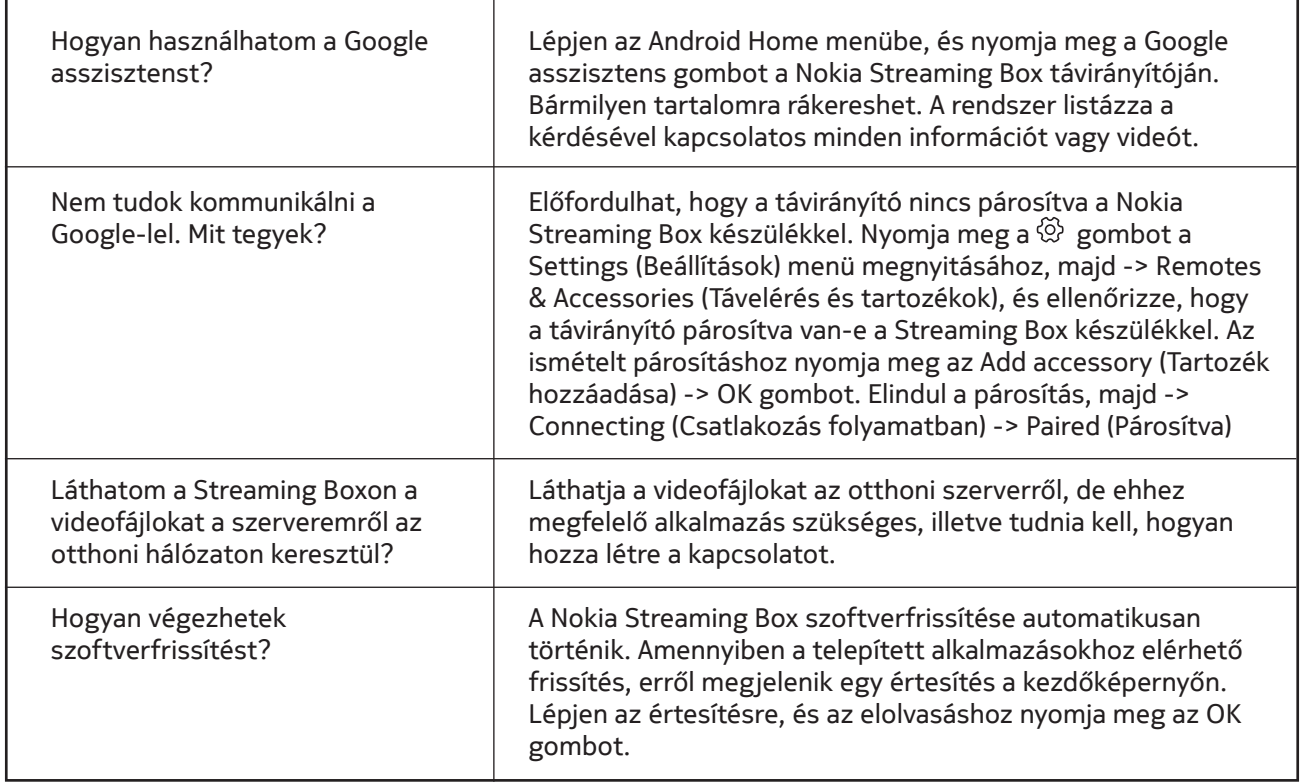

## **13. Műszaki adatok**

### **Hang és videó**

Megjelenítési felbontás: Full HD (1920×1080) Videofelbontás: 1080p, 1080i, 720p, 576p, 576i, 480p, 480i Hangdekódolás: 2K@60fps, H.264, HEVC H.265 10 bit

#### **Rendszer és memória**

Operációs rendszer: Android TV Lapkakészlet: Amlogic S805X2 CPU: 15k DMIPS GPU: ARM Mali-G31 MP2 SDRAM: LPDDR 1GB Flash eMMC 8 GB

#### **Csatlakozók**

HDMI

#### **Vezetéknélküli kapcsolat**

Beépített wifi: 802.11 b/g/n/a/ac 2.4GHz/5GHz 2T2R Bluetooth

### **Kompatibilitás**

HD, FHD és UHD TV-készülékek HDMI Bluetooth billentyűzet Bluetooth játékvezérlő

### **Általános adatok**

Tápellátás: 5 V, 1 A Bemeneti feszültség: 100 - 240 V, 50/60 Hz Energiafogyasztás működés közben: max. 5 W Működési hőmérséklet: 0 ~ +50 °C Tárolási hőmérséklet: -20 ~ +70 °C Méretek (Sz x Mé x Ma, mm): 34,4 x 12 x 93 Súly (kg): 4g

#### **Licences**

This product is licensed under the AVC patent portfolio license for the personal and non-commercial use of a consumer to (i) encode video in compliance with the AVC standard ("AVC VIDEO") and/or (ii) decode AVC video that was encoded by a consumer engaged in a personal and non-commercial activity and/or was obtained from a video provider licensed to provide AVC video. No license is granted or shall be implied for any other use. Additional information may be obtained from MPEG LA, L.L.C. see http://www.mpegla.com This product contains one or more programs protected under international and U.S. copyright laws as unpublished works. They are confidential and proprietary to Dolby Laboratories. Their reproduction or disclosure, in whole or in part, or the production of derivative works therefrom without the express permission of Dolby Laboratories is prohibited. Copyright 2003-2009 by Dolby Laboratories. All rights reserved. Subject to alterations. In consequence of continuous research and development technical specifications, design and appearance of products may change. Google, Google Play, Android TV, Chromecast built-in and other marks are trademarks of Google LLC. Google Assistant is not available in certain languages and countries. Availability of services varies by country and language. Apple TV is a trademark of Apple Inc., registered in the U.S. and other countries and regions. Netflix is a registered trademark of Netflix, Inc. Wi-Fi is a registered trademark of Wi-Fi Alliance®. The terms HDMI and HDMI High-Definition Multimedia Interface, and the HDMI logo are trademarks or registered marks of HDMI Licensing Administrator, Inc. in the United States and other countries. Dolby, Dolby Vision, Dolby Audio, and the double-D symbol are trademarks of Dolby Laboratories Licensing Corporation. Manufactured under license from Dolby Laboratories. For DTS patents, see http://patents.dts.com. All product names are trademarks or registered trademarks of their respective owners.

© 2022 StreamView GmbH, Franz-Josefs-Kai 13, 1010 Vienna, Austria. All rights reserved. Nokia is a registered trademark of Nokia Corporation, used under license by StreamView GmbH.